# S3 Admin Console: *Handle Errors* Screen

**SERVICES** 

 $\begin{array}{|c|c|}\n\hline\n\multicolumn{1}{c|}{\textbf{Carnęgie Melon}}\n\hline\n\multicolumn{1}{c|}{\textbf{Carnęgie Melon}}\n\hline\n\multicolumn{1}{c|}{\textbf{Carnęgie Melon}}\n\hline\n\multicolumn{1}{c|}{\textbf{Carnęgie Melon}}\n\hline\n\multicolumn{1}{c|}{\textbf{Carnęgie Melon}}\n\hline\n\multicolumn{1}{c|}{\textbf{Carnęgie Melon}}\n\hline\n\multicolumn{1}{c|}{\textbf{Carniegie Melon}}\n\hline\n\multicolumn{1}{c|}{\textbf{C$ 

**Carnegie Mellon University Enrollment Services** 

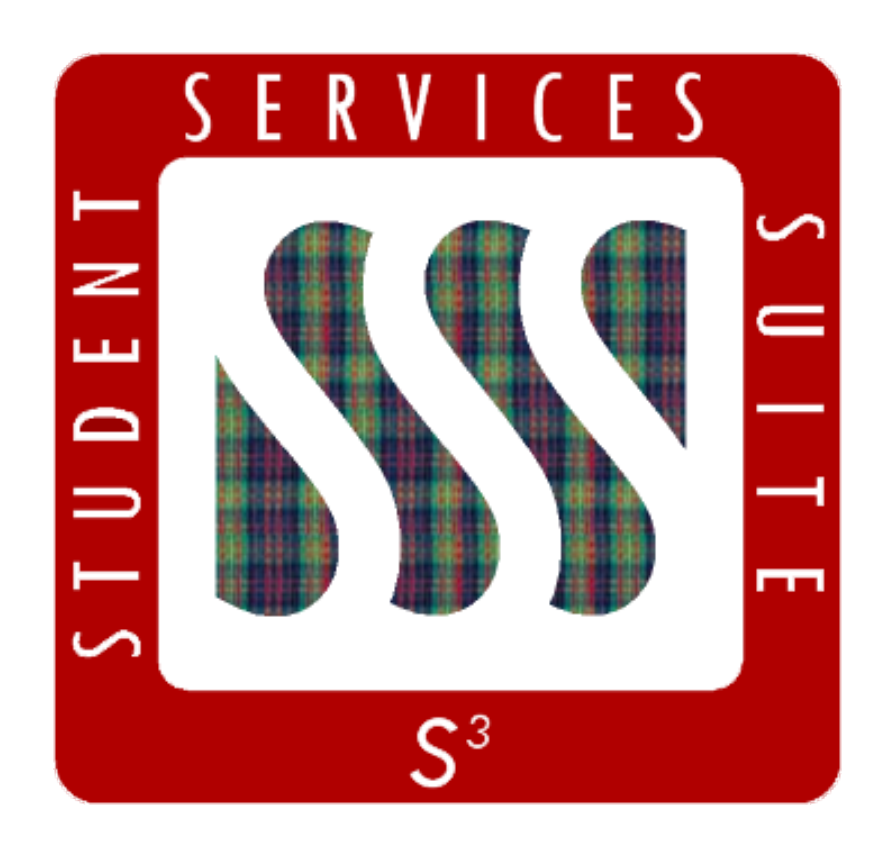

The S3 *Handle Errors* screen is designed to facilitate or replace several business processes related to handling failed transaction posting attempts. The screen acts as a "find" screen which allows a user to search for particular subsets of existing erred transactions. The user can then use the gear wheel menu to take several types of actions on these erred transactions.

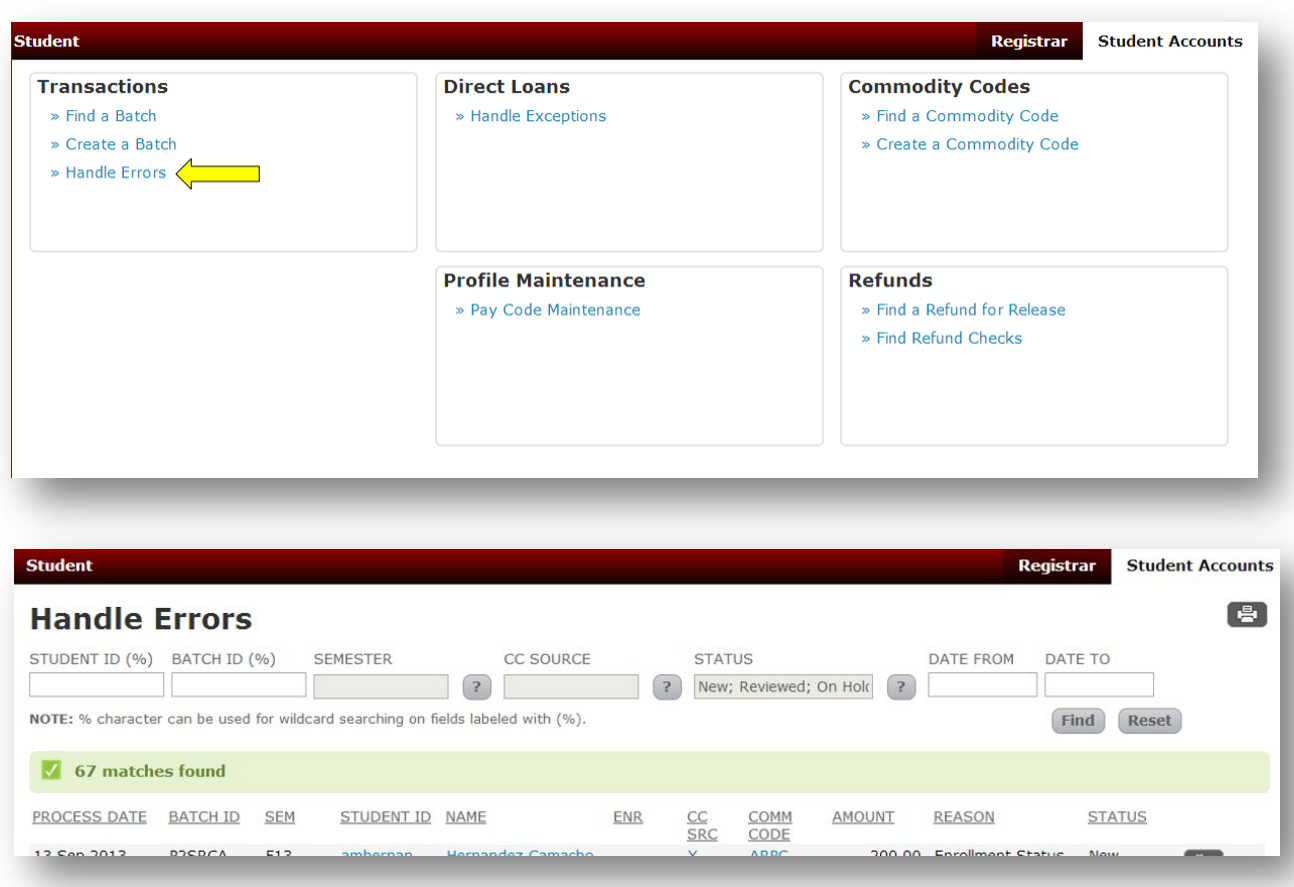

The **Handle Errors** screen can be accessed from the **Student Accounts menu** under **Transactions**.

The fields at the top of the Handle Errors screen are *Student ID, Batch ID, Semester, CC Source, Status, Date From* and *Date To*. They can be used to filter search results. The results are also filtered by the user's qualifiers.

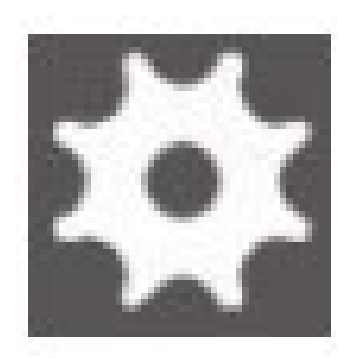

The user can set the error status value by clicking on the **gear wheel** menu and selecting the **Update Status** action. This will display a modal for the user to select the desired status value. The list of values appearing in the modal will be determined by the current error status, of which there are seven (see page 5 for detail chart).

#### Error Status Values

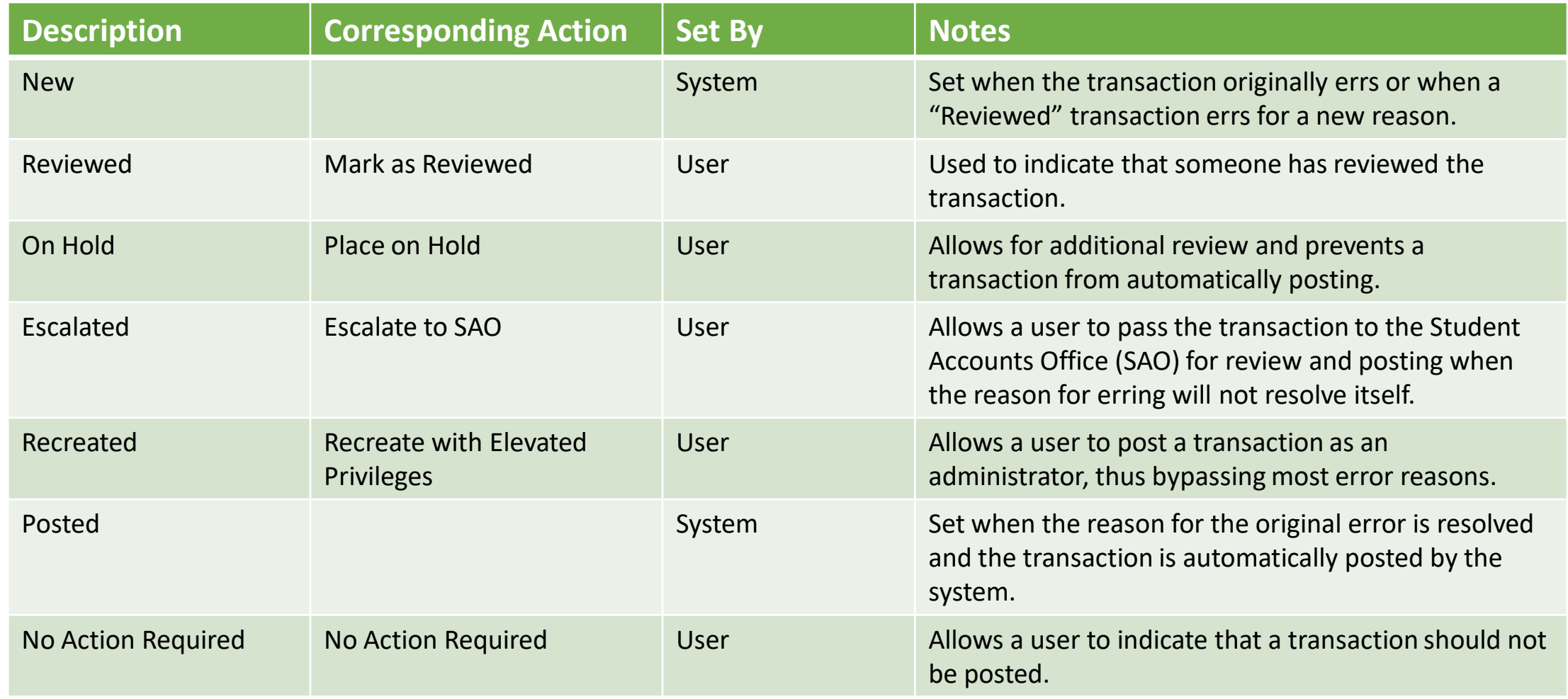

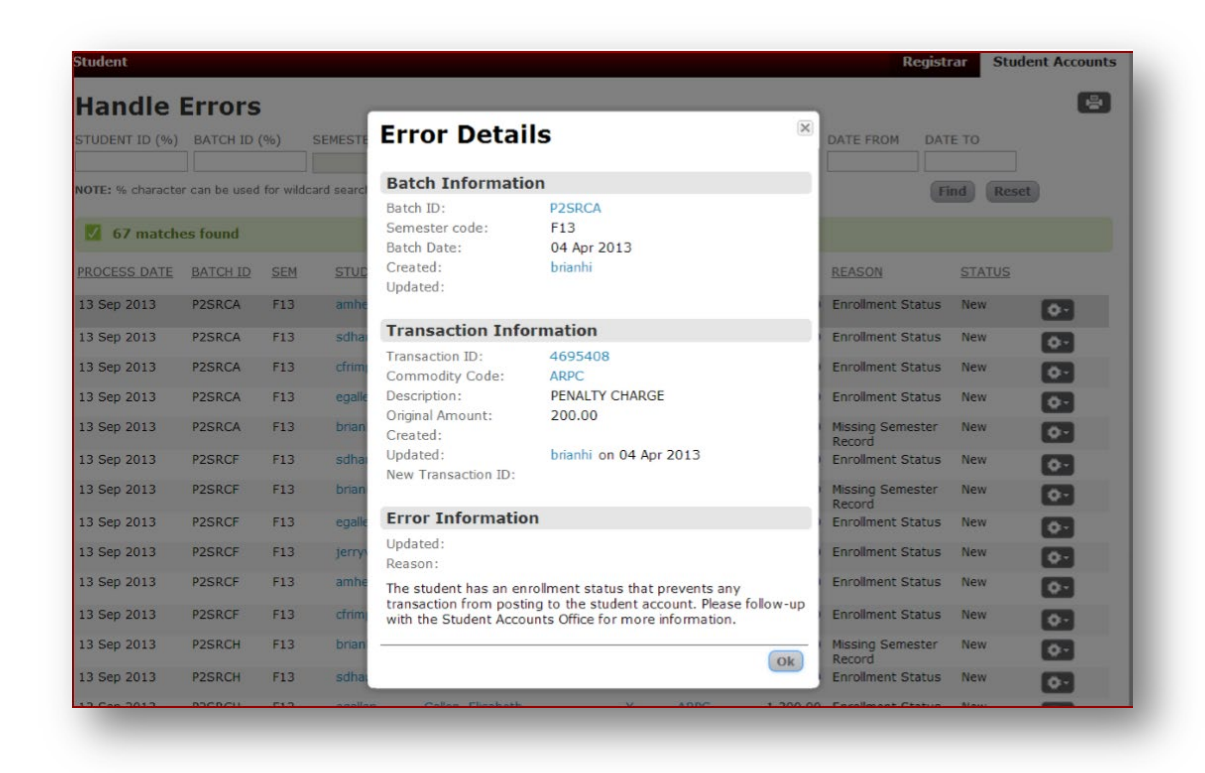

From the **gear wheel menu**, the user can also view the details of each of the transactions to get information about the original transaction, batch, and user. There are 10 different error types (see page 7 for detail chart).

## Error Types

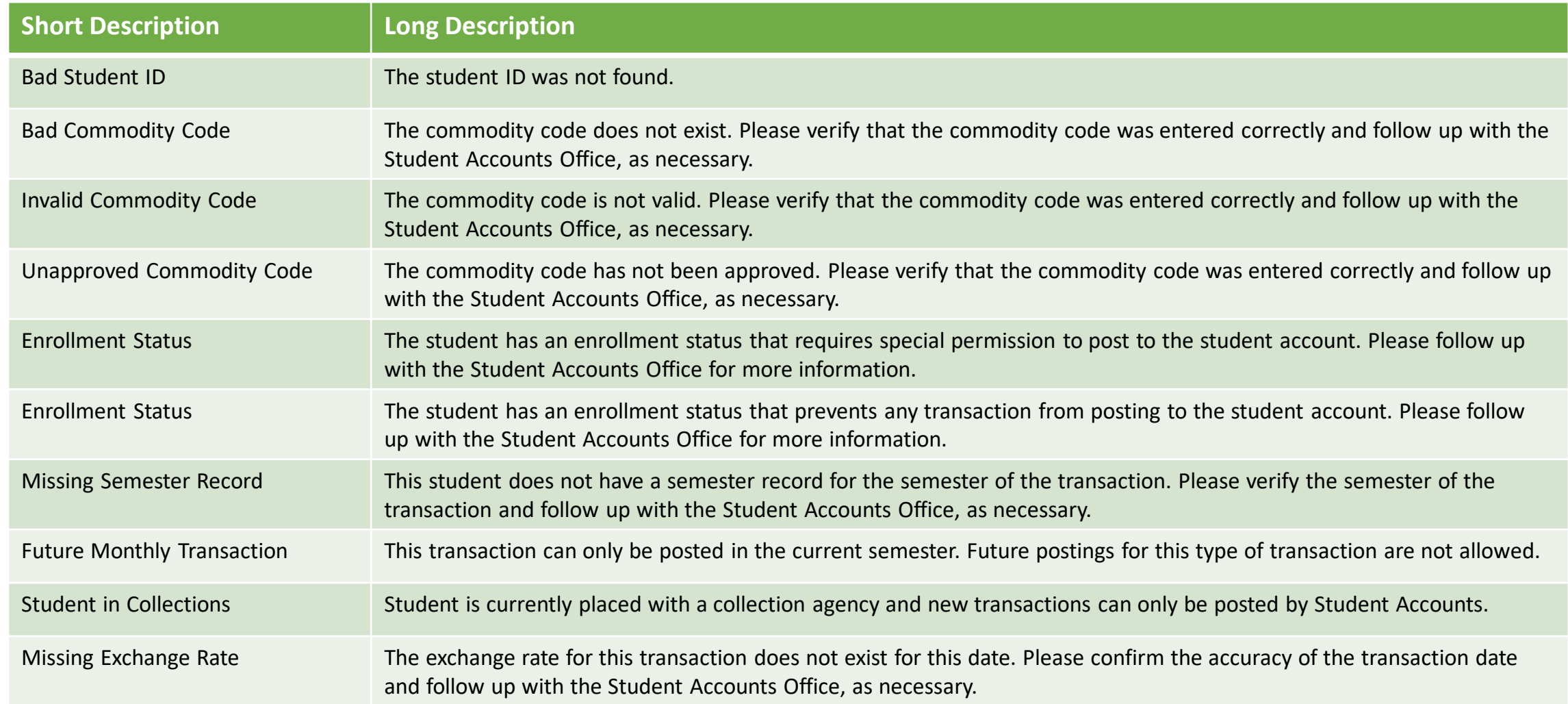

#### Carnegie Mellon University | S3 Handle Errors Screen 12/2020

Thank you for your support of the Student Services Suite (S3).

If you need any assistance or have any questions regarding the *Handle Errors* screen, please email [student-accounts@andrew.cmu.edu.](mailto:student-accounts@andrew.cmu.edu)

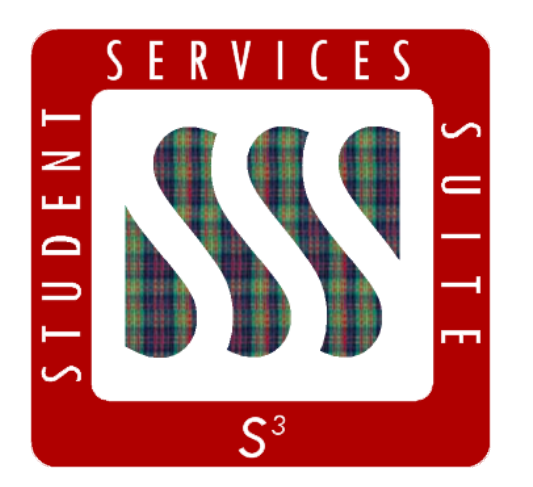

**[Be sure to stay tuned to the S3](https://www.cmu.edu/es/s3-project/index.html) Updates webpage for release summaries, user documentation, training sessions, and more.**

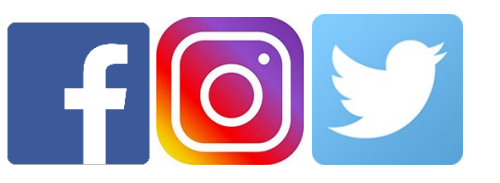

Follow **@CarnegieMellonS3** on Facebook and Instagram, or @S3CMU on Twitter, for news and updates!